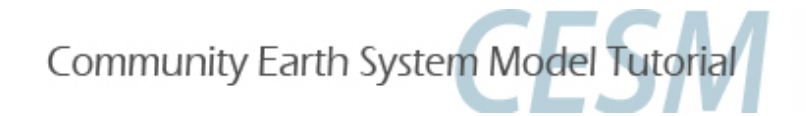

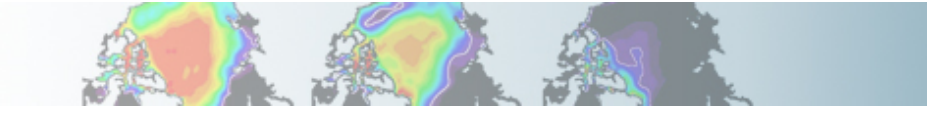

# **The Community Land Model (CLM)**

Cecile Hannay, CAM Science Liaison Atmospheric Modeling and Predictability Section Climate and Global Dynamics Division

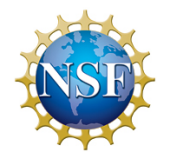

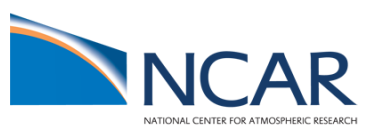

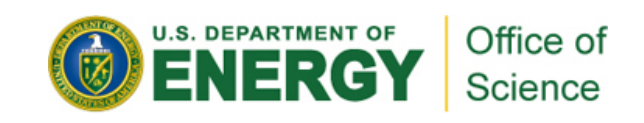

## **Outline**

- CESM: workflow reminder
- Archiving results/long term and short term archive
- Create a clone
- Runtype: initial, branch, hybrid
- Exercises solutions

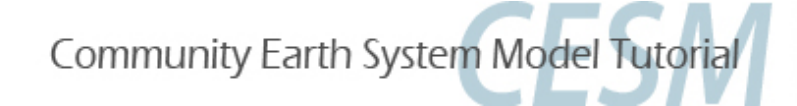

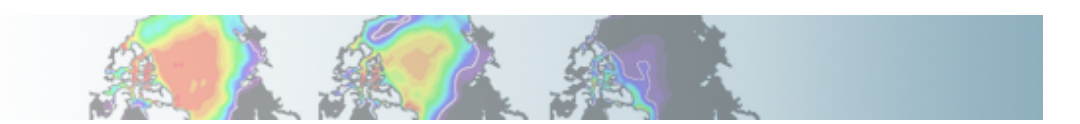

## **Basic workflow to run CESM**

The set of 4 commands you need to create and run a case

- *Create a New Case*  Go into the CESM script directory: CESM grid resolution machine *cd /path/to/source/cesm1\_0/scripts create\_newcase -case ~/mycase.01 -res f19\_g16 -compset B\_1850 -mach mapache* • **Configure the Case**  *Go into the case directory you just created (in the previous step): cd ~/mycase.01/ configure –case*  case name and path CESM compset
- **Build the Executable**  *mycase.01.mapache.build*
- **Run the Model**  *qsub mycase.01.mapache.run*

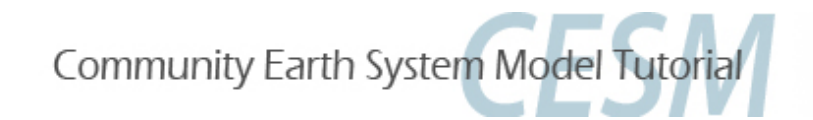

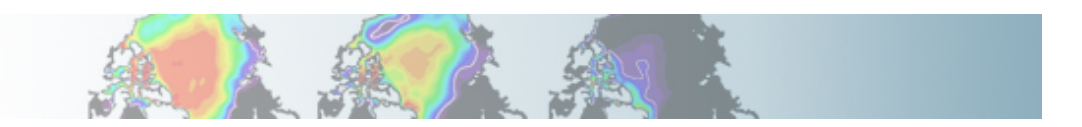

### **Some instructions for the lab**

1. We will use the CESM code located locally on mapache, no need to checkout or download any input data.

*CESM code: /usr/projects/cesm/cesm1\_0\_2*

- 2. We will run at coarse resolution (T31\_T31 or T31\_g37).
- 3. Because of space issue on scratch1, the scripts are configured to put your run directories into: /scratch2/\$logname/CESM (instead of /scratch1/\$logname/CESM )
- 4. Exercises solutions are at the end of the tutorial. Try to use hints and documentation before looking at solutions.
- 5. Be curious (explore the CESM directories/files).
- 6. Have fun

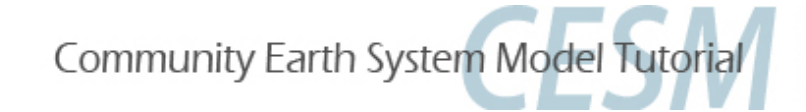

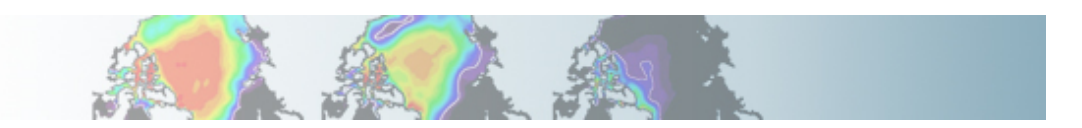

# **Archiving history files**

• Archiving is a phase of a CESM model run where the generated output data is moved from your directory to a local disk area (*short-term archiving*) and subsequently to a long-term storage system (*long-term archiving*).

• Clean up disk space and help manage user quotas (no impact on the production run).

• Short-term archive is performed by the script "*mycase.01.mapache.run*" (at the end of CESM run). Typically, the output files (not necessary to for restart) are moved to /scratch2/\$username/CESM/archive

• Long-term archive is performed by the script "*mycase.01.mapache.l\_archive*". This script is created by the configure command (only if long-term archiving is available on the machine).

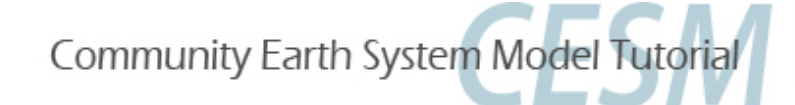

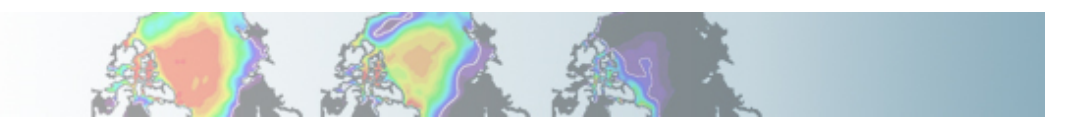

## **Archiving history files**

The archiving is controlled by variables in env\_run.xml. Some useful variables are:

*DOUT\_S*: If TRUE, short term archiving will be turned on (default = TRUE)

*DOUT\_S\_ROOT*: Root directory for short term archiving

*DOUT\_L\_MS*: If TRUE, perform long-term archiving on the output data (default = FALSE)

*DOUT\_L\_MSROOT*: Root directory on mass store system for long-term data archives.

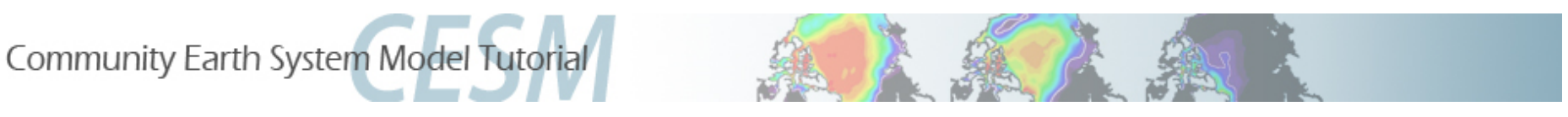

• *Create a New Case* 

#### **Create a clone**

The *create* clone utility creates an exact copy of a previously created case.

The *create\_clone* utility is very handy when the user wishes to run a slightly modified version of a previous experiment.

- Invoke *create\_clone* to create an exact copy of an old case by typing the following on the command line: *create\_clone -clone <case to clone> -case <new case>* 

- Implement desired modifications before building and running .

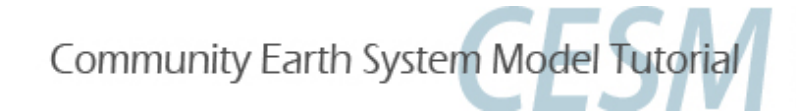

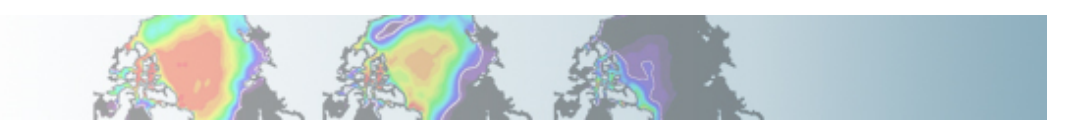

## **Exercise 7: clone and archiving**

Exercise 7: Clone the "case07" from the "case05". Turn on the short-term archiving. Build and run. When the run is done, compare the rundir directory of case05 and case07. Where are your history files in each case ?

#### **Hints:**

- If you haven't run case05, do it NOW !
- Edit env\_run.xml

to turn on short-term archiving

Set the variable DOUT\_S to TRUE using the xmlchange command

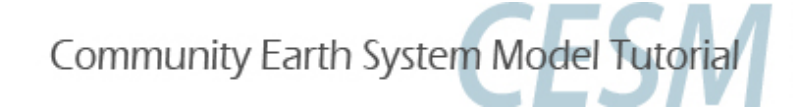

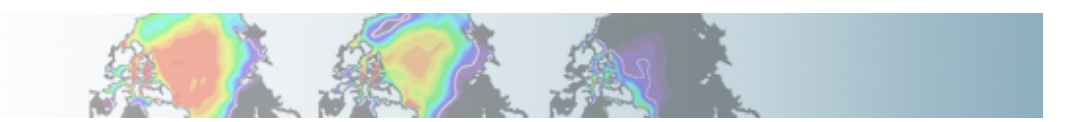

# **CESM initialization types**

A CESM run can be initialized in one of three ways; *startup, branch, or hybrid.*  The initialization type is set by the variable *RUN\_TYPE* in the file *env\_conf.xml* 

#### **Startup** (default when *create\_newcase* is invoked)

In a startup run, all components are initialized using baseline states.

#### **Branch**

In a branch run, all components are initialized using a consistent set of restart files from a previous run. Branch runs are typically used when sensitivity or parameter studies are required, or when settings for history file output streams need to be modified. In a branch: exact bit-for-bit restart in the same manner as a continuation

#### **Hybrid**

A hybrid run indicates that CESM will be initialized more like a startup, but will use initialization datasets from a previous case. This is somewhat analogous to a branch run with relaxed restart constraints. In an hybrid run, the model does not continue in a bit-for-bit fashion with respect to the reference case. The resulting climate, however, should be continuous

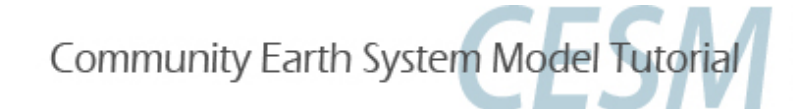

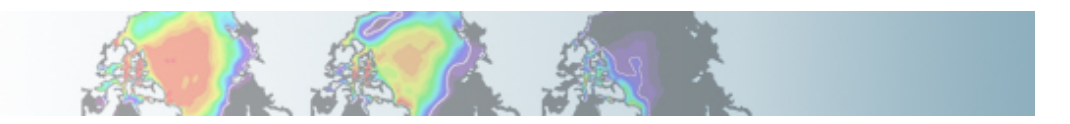

## **CESM initialization types**

Useful variables in env\_conf.xml:

*RUN\_TYPE* : startup, hybrid, branch

*RUN\_REFCASE* : if branch/hybrid, case name you are starting from

*RUN\_REFDATE* : reference date for branch/hybrid date

A branch run is useful if you have an experiment which only slightly differs from your control, but you want to initialize with the spun-up basic state of your control.

Example: You are running a present day control and have completed 200 years of steady-state (i.e. unchanging) forcing. You want to run a 2xCO2 experiment off the end of your control. You accomplish this by creating a new case, configuring your model to run as a BRANCH case

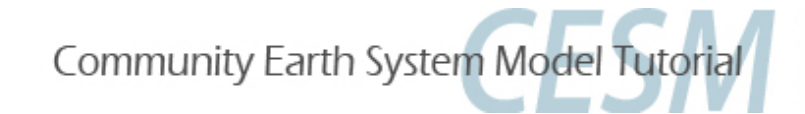

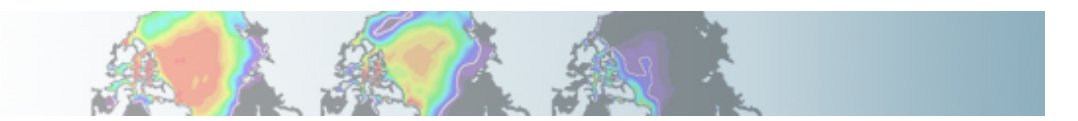

## **CESM initialization types: restart files**

All models use restart files to perform this type of run.

To set up a branch/hybrid run, locate the restart directory for \$RUN\_REFCASE and \$RUN\_REFDATE from a previous run, then place those files in the \$RUNDIR directory.

You will find this file in the short-term archive directory: /scratch2/\$USER/CESM/archive/case08/rest/0001-02-01-00000

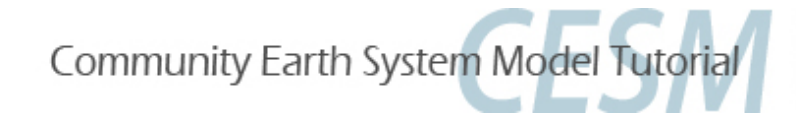

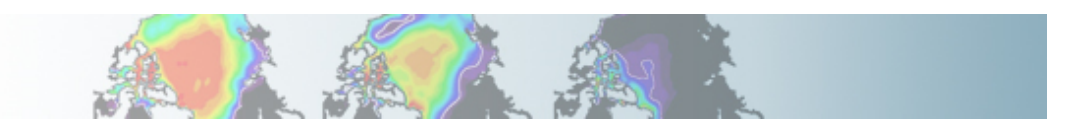

#### **Exercise 8-9: Initial and branch run**

Exercise 8: Create, configure, and build an out-of-the-box set of scripts called "case08" that runs an fully coupled 1850 control (B 1850) at the resolution: T31\_g37. Run 1 month.

Exercise 9: Create a branch run called "case09" from the end of "case08". Run a fully coupled 1850 control (B\_1850) at the resolution: T31\_g37. Double the CO2 value. Run 1 month

#### **Hints:**

- Edit env\_conf.xml:

to set a branch run *Change the variables RUN\_REFCASE and RUN\_REFDATE* using the xmlchange command

to change the CO2 value *Change the variable CCSM\_CO2\_PPMV*  using the xmlchange command

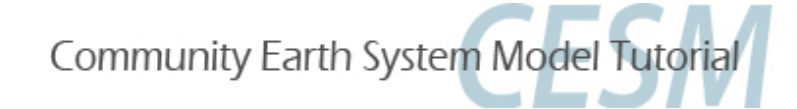

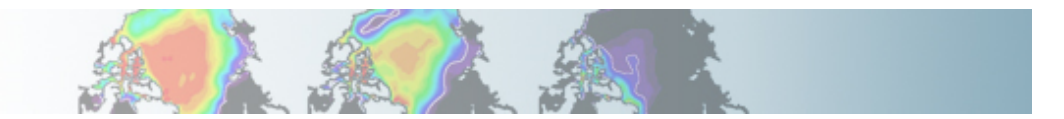

# **Customizing your run script**

When you submit a job on mapache using: *case09.mapache.submit*, the #MSUB directives will read into the script *case09.mapache.run* 

```
By default the #MSUB directive are: 
#MSUB -N case09 
#MSUB -l nodes=2:ppn=8 (=> use 2 nodes with 8 processors each)
#MSUB -l walltime=00:59:00 (=> set the wall clock time limit for this job)
##MSUB -A S11_CESM (=> your account number; please modify after tutorial)
#MSUB -o /users/hannay/case09/log.o (=> your output log) 
#MSUB -e /users/hannay/case09/log.e (=> your error log)
```
You can customize the MSUB directives as needed.

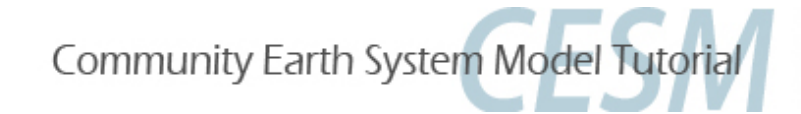

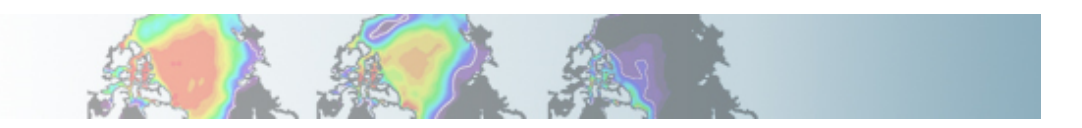

## **Outline**

- CESM: workflow reminder
- Archiving results/long term and short term archive
- Create a clone
- Runtype: initial, branch, hybrid
- Exercises solutions

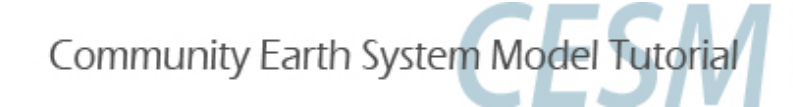

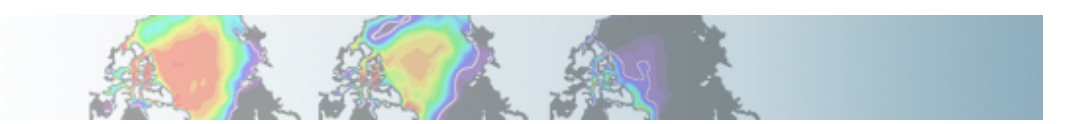

#### **Exercise 7: Solutions**

Exercise 7: Clone the "case07" from the "case05". Turn on the short-term archiving. Build and run. When the run is done, compare the run directory of case05 and case07. Where are your history files in each case ?

Solution:

- 1. Go the the scripts directory and create a new case in your home directory *cd /usr/projects/cesm/cesm1\_0\_2/scripts ./create\_clone –clone ~/case05 –case ~/case07*
- 2. Configure the case *cd ~/case07 ./configure –case*
- 3. Edit the variable DOUT\_S *./xmlchange -file env\_run.xml –id DOUT\_S –val TRUE*
- 4. Build the model

*./case07.mapache.build* 

5. Submit your job

*./case07.mapache.submit* 

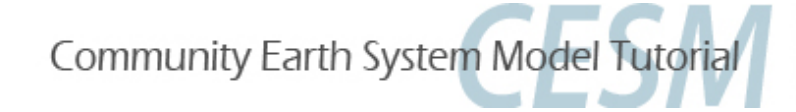

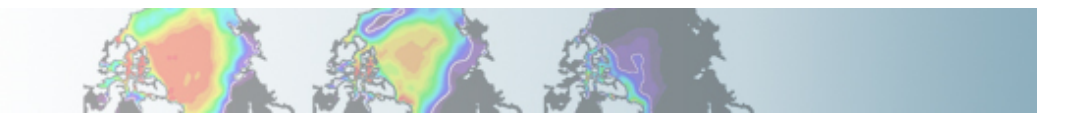

#### **Exercise 7: Solutions**

6. Where are history files ? *cd /scratch2/\${USER}/CESM/archive/case07* 

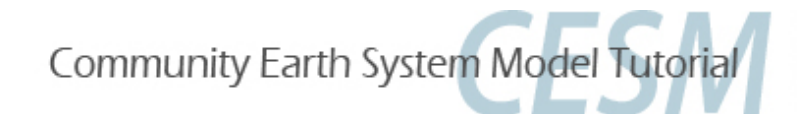

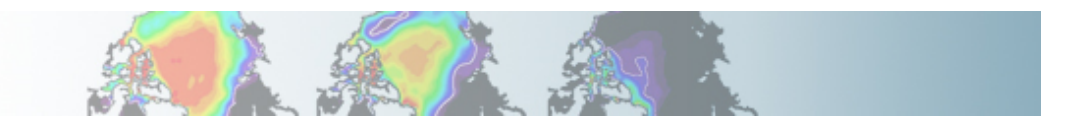

#### **Exercise 8: Solutions**

Exercise 8: Create, configure, and build an out-of-the-box set of scripts called "case08" that runs a fully coupled 1850 control (B\_1850) at the resolution: T31\_g37. Run 1 month.

Solution:

- 1. Go the the scripts directory and create a new case in your home directory *cd /usr/projects/cesm/cesm1\_0\_2/scripts*  *./create\_newcase –res T31\_g37 –compset B\_1850 –case ~/case08 –mach mapache*
- 2. Configure the case *cd ~/case08 ./configure –case*
- 3. Build the model

*./case08.mapache.build* 

- *4. Change the length of the run ./xmlchange -file env\_run.xml -id STOP\_N –val 1 ./xmlchange -file env\_run.xml -id STOP\_OPTION –val nmonths*
- 5. Submit your job *./case08.mapache.submit*

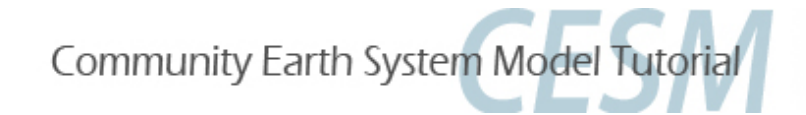

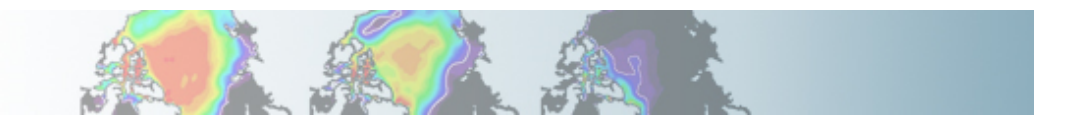

#### **Exercise 9: Solutions**

Exercise 9: Create a branch run called "case09" from the end of "case08". Run an fully coupled 1850 control (B\_1850) at the resolution: T31\_g37. Double the CO2 value. Run 1 month

Solution:

- 1. Go the the scripts directory and create a new case in your home directory *cd /usr/projects/cesm/cesm1\_0\_2/scripts*  *./create\_newcase –res T31\_g37 –compset B\_1850 –case ~/case09 –mach mapache*
- 2. Set the run as an branch run and change the value of CO2 *./xmlchange -file env\_conf.xml –id RUN\_REFCASE –val case08 ./xmlchange -file env\_conf.xml –id RUN\_REFDATE –val 0001-02-01 ./xmlchange -file env\_conf.xml –id CCSM\_CO2\_PPMV –val 569.4*
- 3. Configure the case *cd ~/case09 ./configure –case*
- 4. Build the model *./case09.mapache.build*

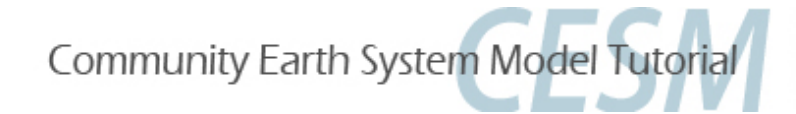

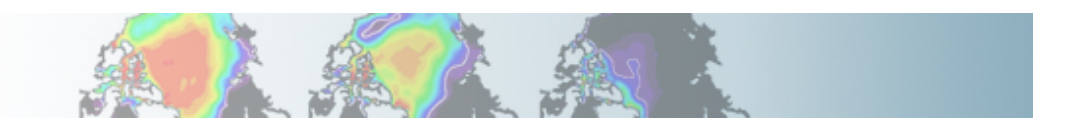

#### **Exercise 9: Solutions**

*5. Change the length of the run ./xmlchange -file env\_run.xml -id STOP\_N –val 1 ./xmlchange -file env\_run.xml -id STOP\_OPTION –val nmonths*

6. Locate your restart files. Copy the restart files into your run directory: *cd /scratch2/\${USER}/CESM/archive/case08/rest/0001-02-01-00000/ cp \* /scratch2/\${USER}/CESM/case09/run* 

7. Submit your job *cd ~/case09 ./case09.mapache.submit* 

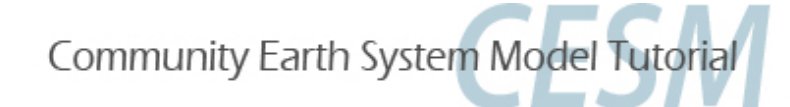

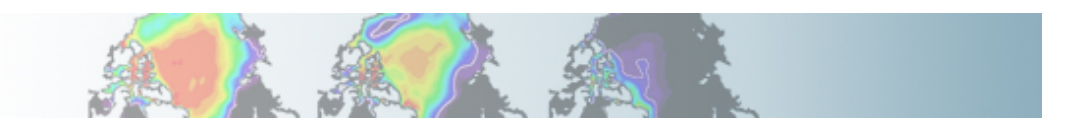